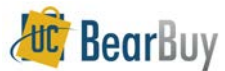

## **Navigating BearBuy - Quick Reference**

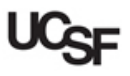

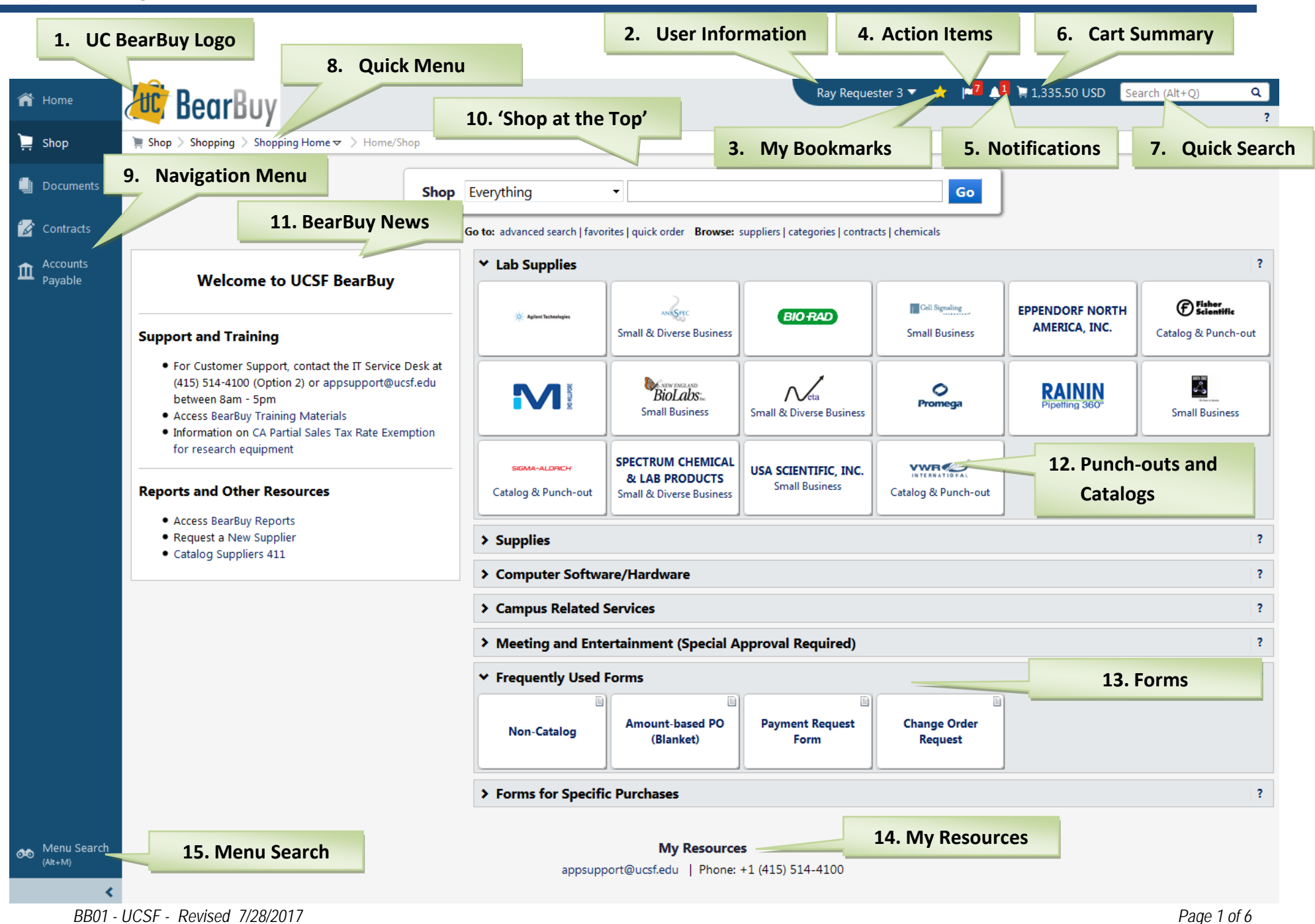

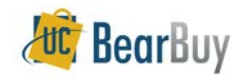

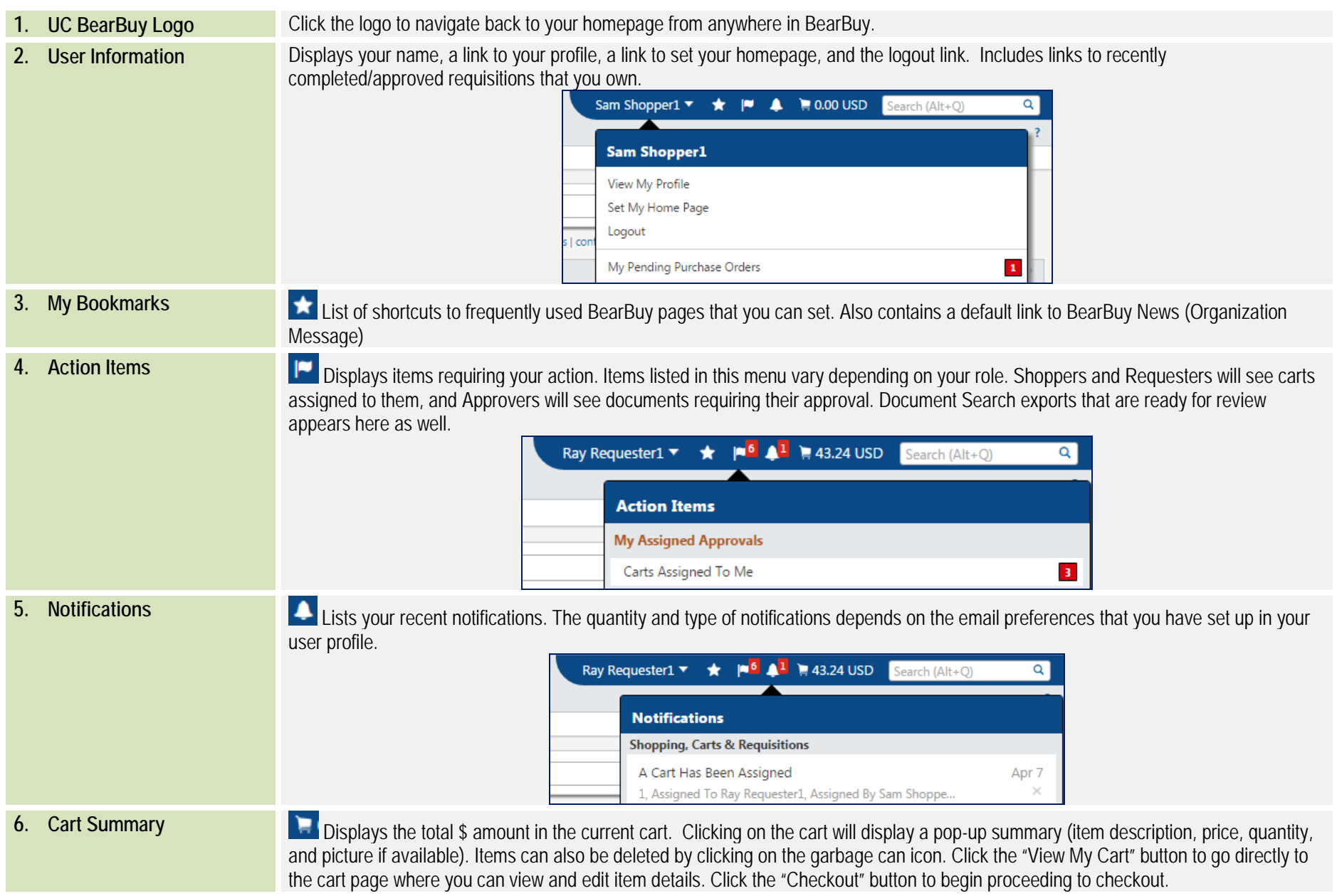

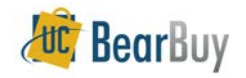

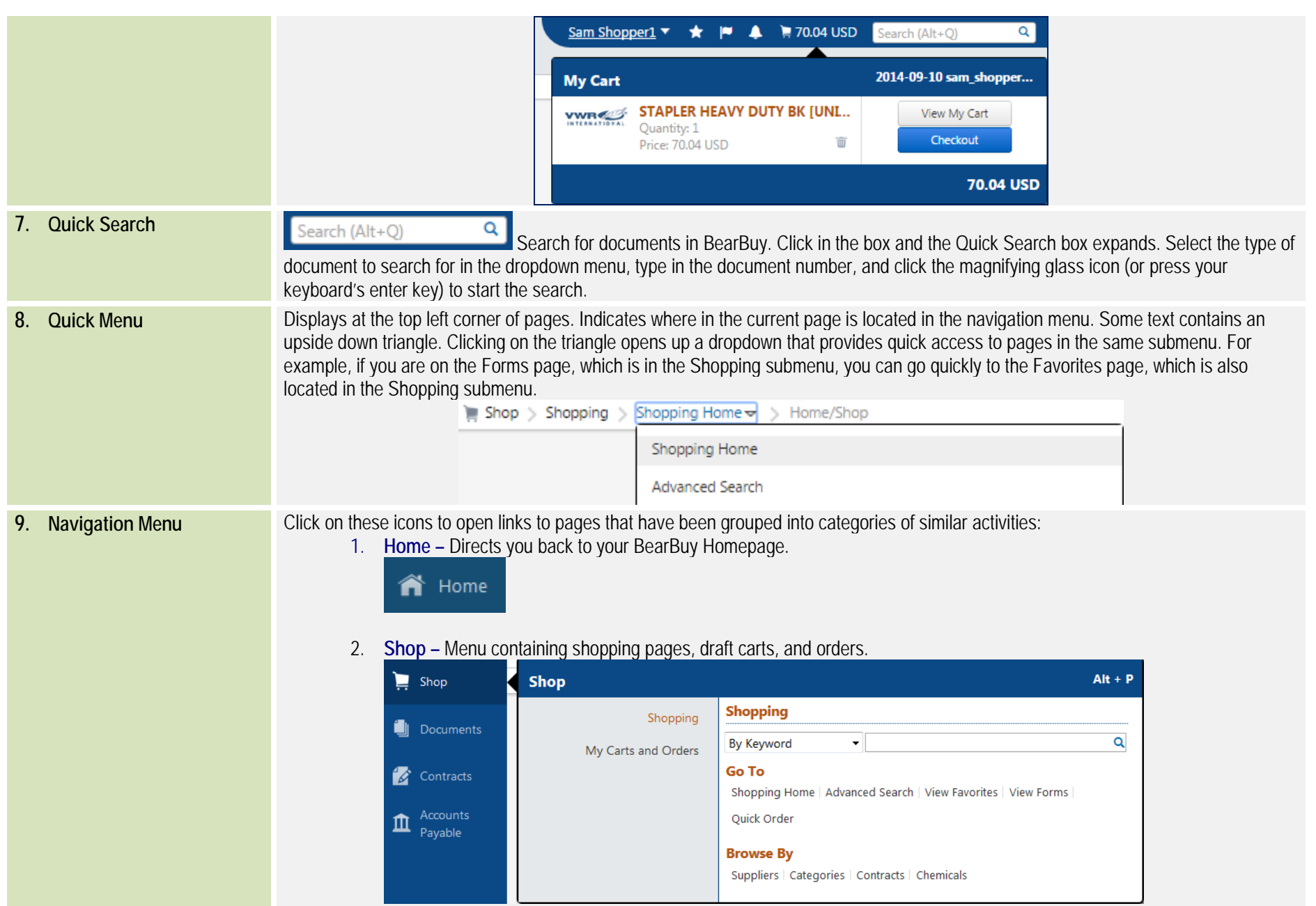

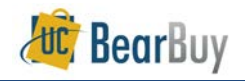

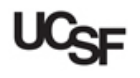

- a. **Shopping –** pages related to shopping activities.
	- **Product Quick Search –** find a product using a keywords or catalog number.
	- **Shopping Home** access the main shopping page.
	- **Advanced Search –** Catalog search with fields for specifying additional criteria.
	- **View Favorites –** create and define shared and personal favorites folders and items. Items can be moved and copied between folders; current folders and items can be edited and removed. Note: Favorite items can be also be added through search results and the checkout screens.
	- **View Forms –** access a full list of BearBuy Forms to order non-catalog goods/services and create internal requests for payment and change orders.
	- **Browse By –** browse items by suppliers, items by categories, contracts, etc.
- b. **My Carts and Orders –** pages related to draft carts and orders.

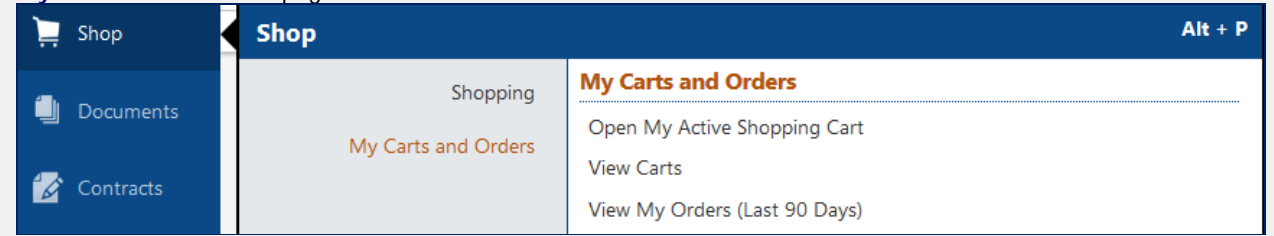

- **Open My Active Shopping Cart –** view/modify the current shopping cart and prepare the cart for processing (e.g., add shipping information, populate custom fields.)
- **View Carts –** Listing of your active and draft carts as well as assigned and returned carts. Ability to create new carts and delete existing carts via this page.
- **View My Orders (Last 90 Days) –** automatically search for requisitions completed by you in the last 90 days.
- 3. **Documents –** Menu relating to document searches and approval tasks.
	- a. **Document Search –** activities relating to searching for documents.

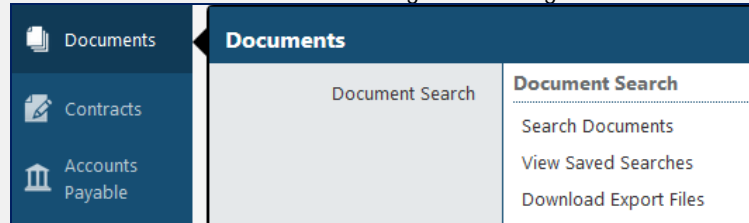

- **Search Documents –** find transactions such as requisitions, purchase orders, and invoices using Document Search.
- **View Saved Searches –** see any Document Search queries that you have saved.
- **Download Export Files –** download any Document Search results that you have chosen to export.

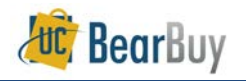

## b. **Approvals –** pages relating to document approval activities.

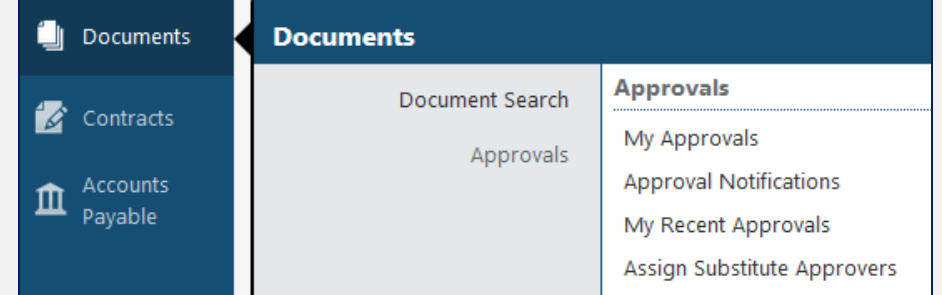

- **My Approvals –** list of pending requisitions for approval. Menu item only available to BearBuy Approvers roles—Requisition Approvers, Voucher Approvers, and Match Exception Handlers.
- **Approval Notifications –** System notifications. This is separate from the notifications available in the Notifications menu at the top navigation. Currently, approvers do not receive these types of notifications.
- **My Recent Approvals –** automatically search for requisitions approved by the approver in the last 30 days.
- **Assign Substitute Approvers –** page to assign and remove substitute approvers to approve on your behalf during absences.
- 4. **Contracts –** page related to BearBuy contracts activity.
	- a. **Search For Contracts –** search for contracts available in BearBuy. These contracts are typically created by a Supply Chain Management (SCM) Buyer. There are a select number of UCOP contracts available as well.

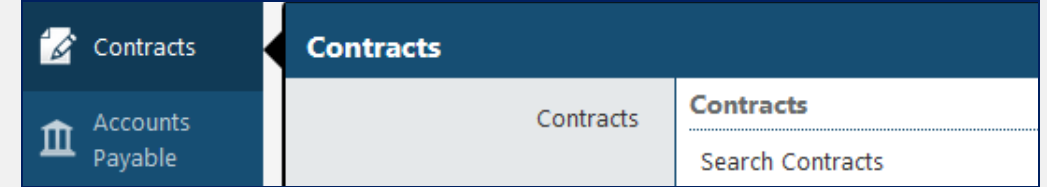

5. **Accounts Payable –** pages relating to invoice and receipt activities.

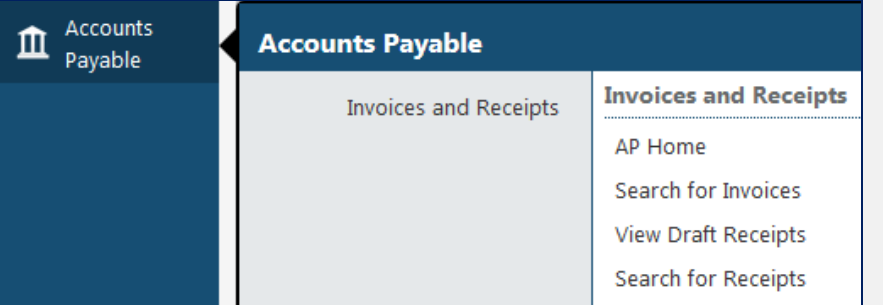

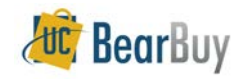

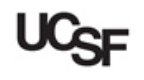

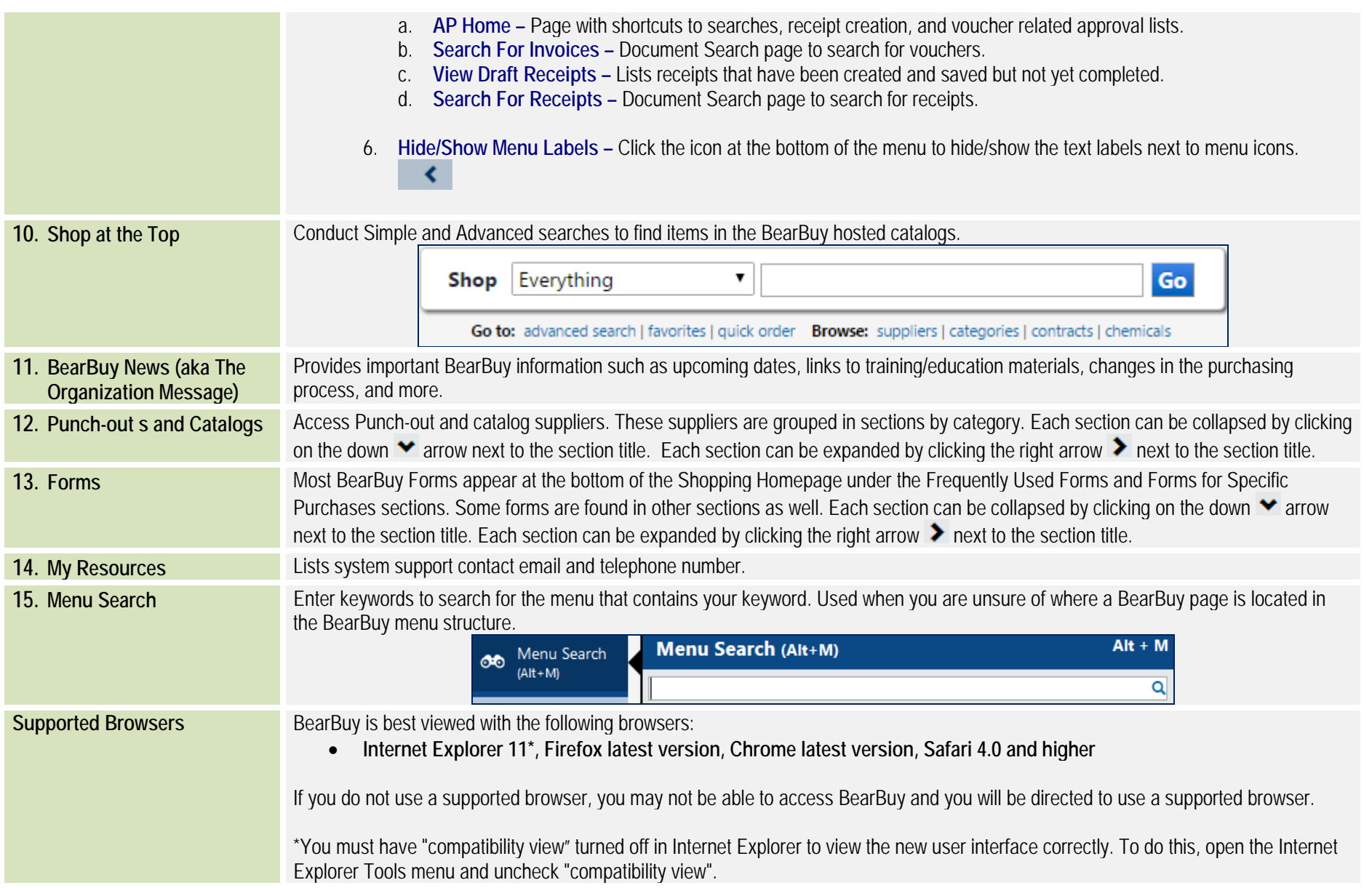